# **Putting BLUE to Work** at Washtenaw Community College V 2.0 (2021 Edition)

Gloria Eccleston, Director, Online Learning & Services – WCC Amy N. Artiles, Database Specialist – WCC Andres Rodriguez, Customer Success Manager – Explorance

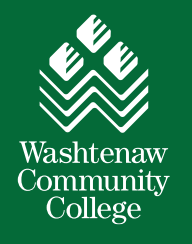

**X**explorance.

**X**explorance

### **Overview**

- Introductions
	- $-$ Andres
	- ꟷ Gloria
	- $-\mathrm{A}$ my
- Recap Annual Performance Appraisals at Washtenaw Community College
	- ꟷStaff Evaluations Pre-2020
	- -Staff Evaluations During a Global Pandemic
	- ꟷLessons Learned
- Staff Appraisals 2021 the reinvention of 2020
- Lessons Learned and Opportunities for 2022

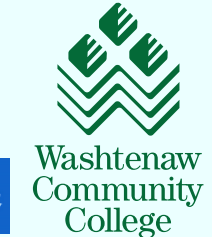

**X**explorance.

# **Recap of 2020 Annual** Performance Appraisals -**WCC's Staff Evaluations**

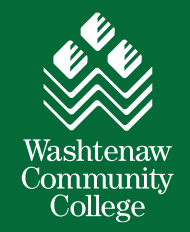

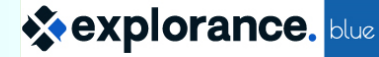

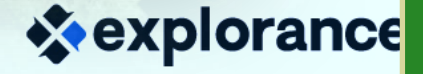

## **2020 – Annual Performance Appraisals for Staff Recap**

### **2020 Set-up:**

- ❖ Paper staff appraisals to online staff appraisals
	- Drivers: excess capacity, Covid-19, paperless initiative
- ❖ Used 360 evaluation concept multi-user survey
- ❖ 355 employees in 3 staff groups/classifications with 3 levels of supervisors
- ❖ Single data file our employees, staff group, and all supervisors
- ❖ Unique and common questions for each staff groups
- ❖ 3 Blue Projects, one for each staff group, and a corresponding report for each project
- ❖ Direct Supervisor rates each Employee, the Employee has questions in response to the Direct Supervisor's rating, the Executive Officer has questions which are the official sign-off
- ❖ Triggers on the questions based on roll of Employee, Supervisor, or Executive Officer for each Subject (Employee)

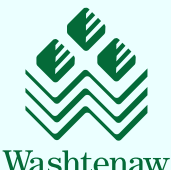

## **2020 – Annual Performance Appraisals for Staff Recap**

### **2020 Workflow:**

- ❖ Direct Supervisor completes the survey for each Employee, and then has virtual meeting with each Employee
- ❖ Direct Supervisor modifies the date of the Employee FO task using Subject View Management (SVM), allowing the Employee to see the Report and also comment on the review and sign off
	- Report includes both *Submitted* and *Saved* responses
	- Report has automatic update so processes overnight
- ❖ Executive Officer reviews each report, and accesses their portion of each form to sign-off
- ❖ The Blue Dashboard is accessed from a module on Blackboard, our LMS

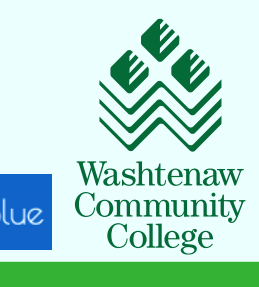

 $\leftrightarrow$  explorance.

## **2020 – Annual Performance Appraisals for Staff Recap**

### **2020 Challenges:**

- $\leftrightarrow$  First use of a 360 project was all new to us and timeline to design and test was very tight
- ❖ There were three projects and to troubleshoot, you had to first determine the staff group, and thus the associated project and report – time consuming to support
- ❖ SVM to control access to the forms did not work as we expected it was cumbersome and confusing
- ❖ Overnight updating of Reports caused confusion
- ❖ All communication was driven by HR's email, and Blue's email functions were not utilized – labor intensive for HR Department and not targeted

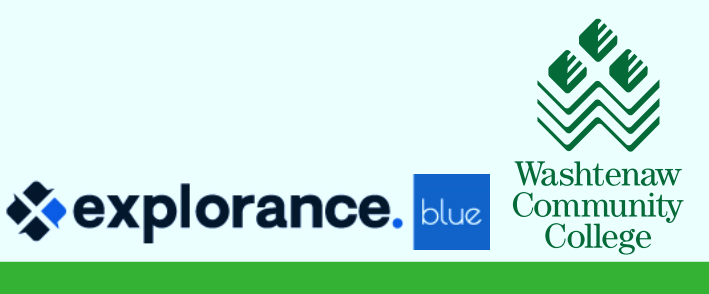

# **2021 Annual Performance Appraisals - Reinvention of Staff Evaluations**

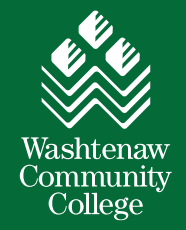

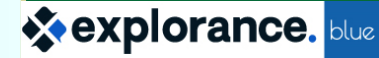

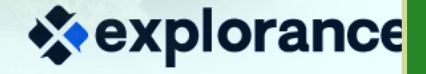

## **2021 – Annual Performance Appraisals V 2.0**

### **Fast Forward**

- ❖ Lessons learned from 2020
- ❖ Six months of reflection, discussion and pondering
- ❖ Continuation of our remote (work-from-home) environment
- $\leftrightarrow$  Tree saving passion online performance appraisals save one-third to one-half of a tree

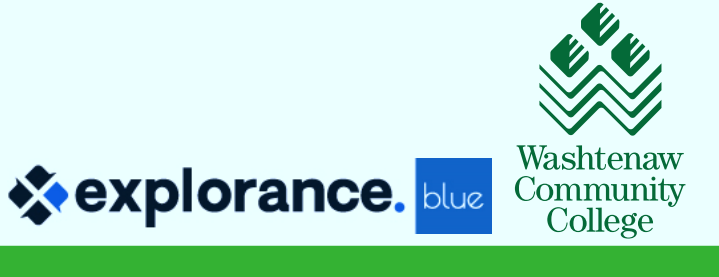

### **2021 – Annual Performance Appraisals V 2.0**

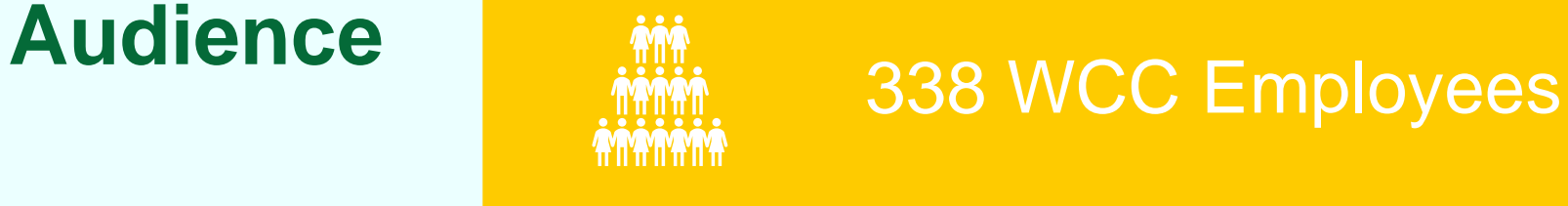

### All Employees broken down into 3 Employee Groups (Classifications)

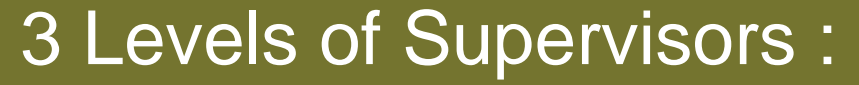

- 1. Direct Supervisor
- 2. Supervisor II (occasionally)
- 3. Executive Officer

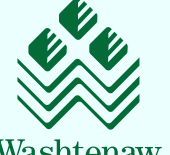

College

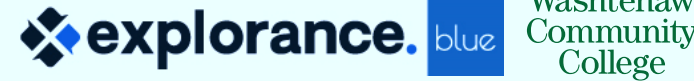

## **2021 – Annual Performance Appraisals V 2.0**

## **Scope**

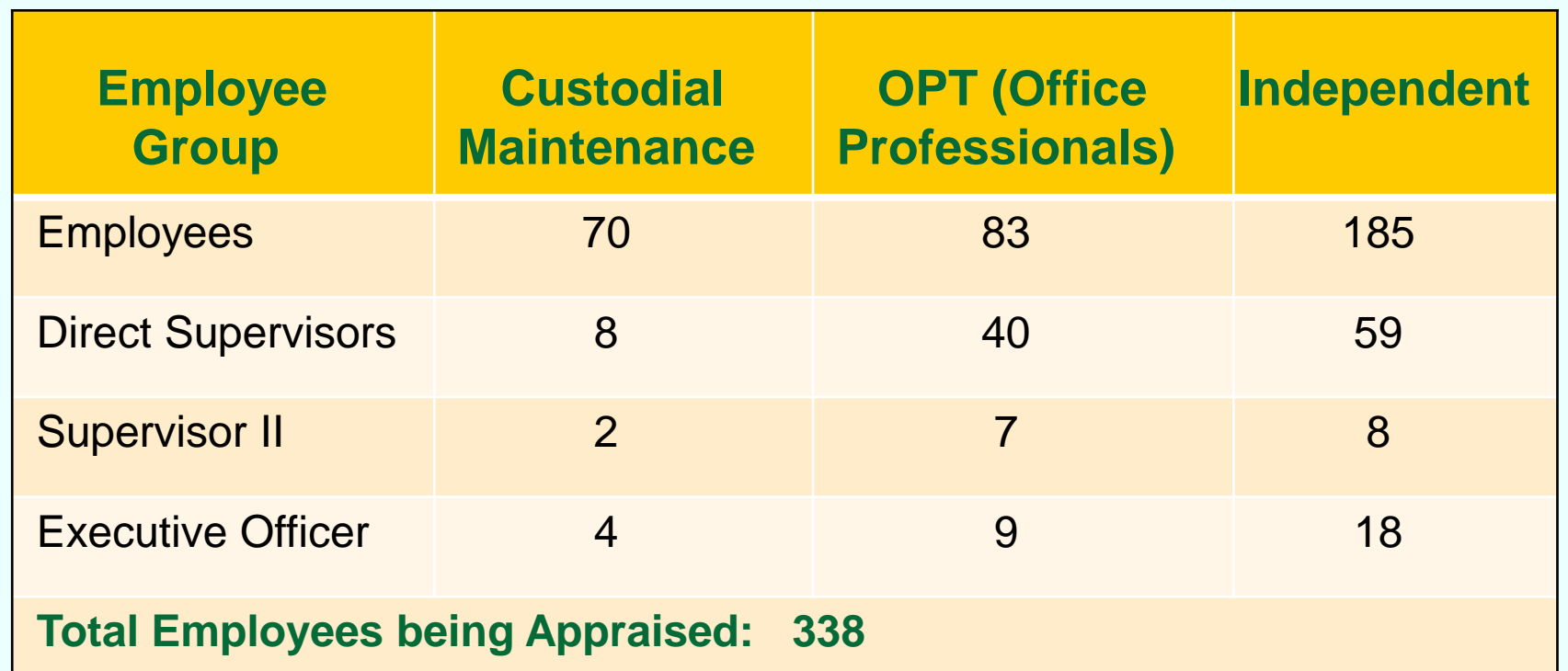

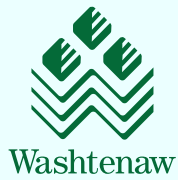

Community College

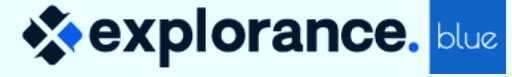

### **360 Project Overview: One Project**

- Subject Definition
- Single Subject Source
- Four Groups
- Subject filters (datasource is multipurpose)
- ꟷ Form Fill-Out Tasks

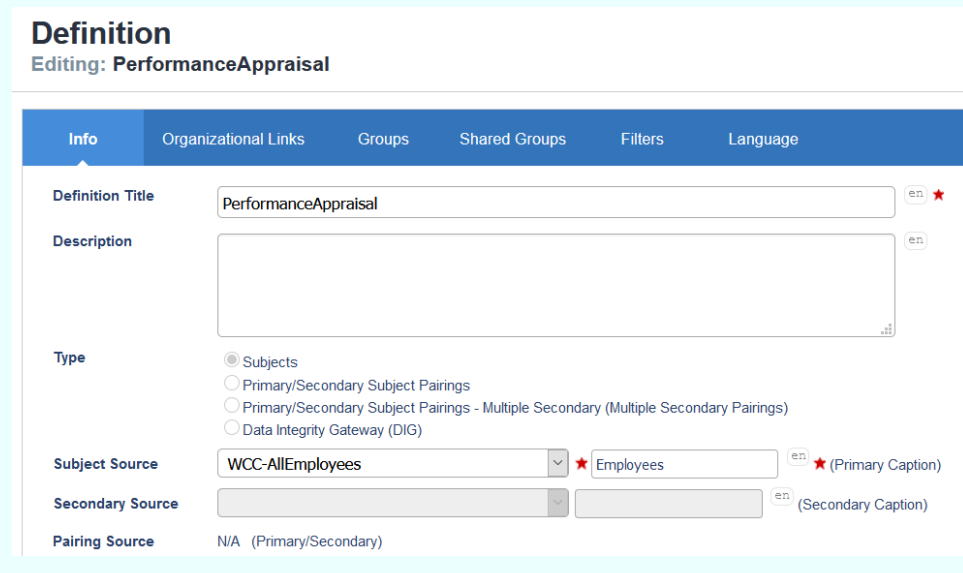

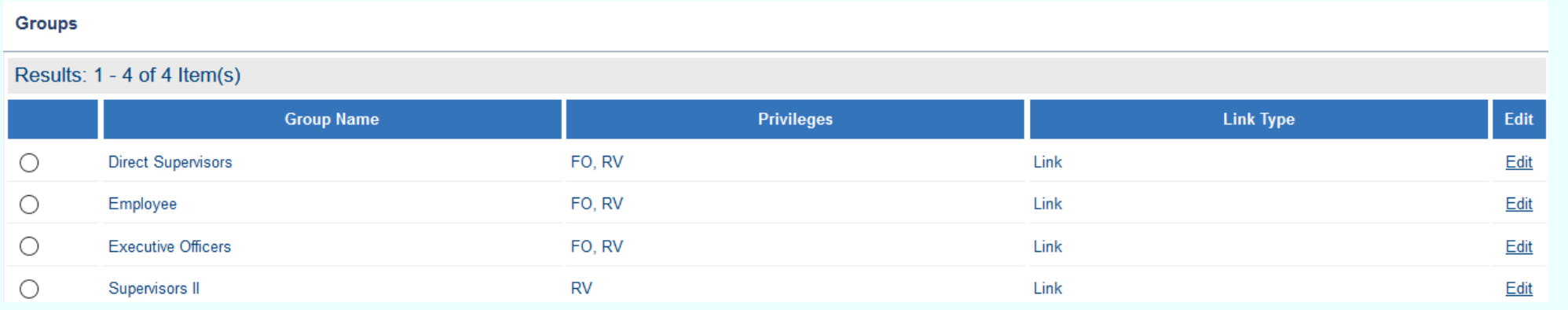

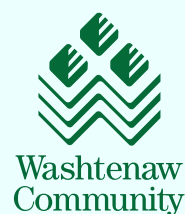

College

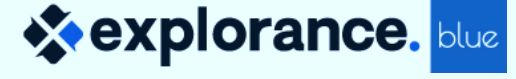

### **360 Project Overview: One Datasource**

ꟷ Single "User" datasource with all subjects (Employees) and relevant information in one file

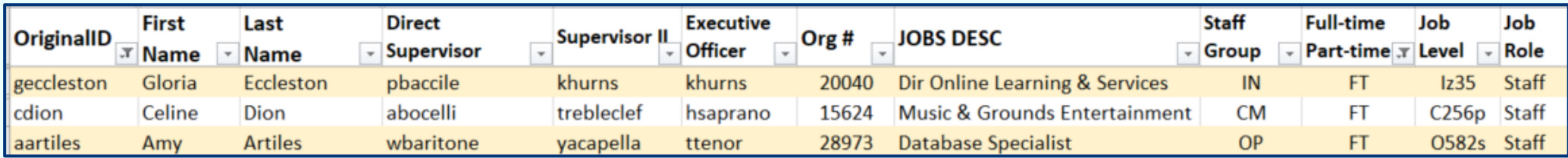

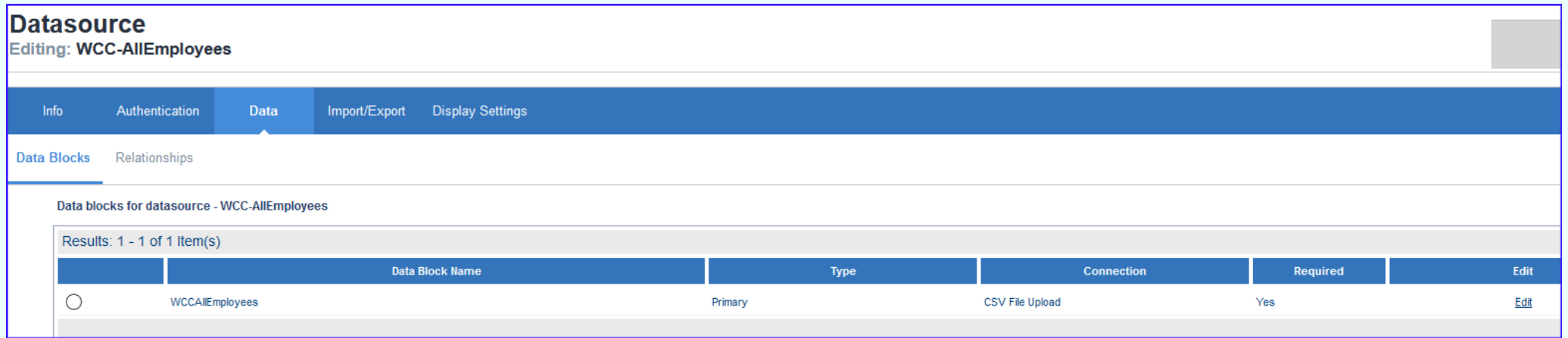

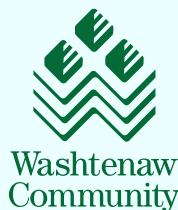

College

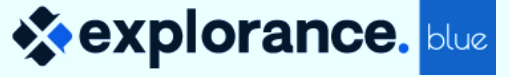

### **360 Project Overview: One Questionnaire**

- **❖ All questions on one Questionnaire**
- ❖ Three sections for each Rater Group who complete the survey
	- **Direct Supervisor, Employee, and Executive Officer**
- ❖ Streamlined form with user-friendly piping of fields such as names and job titles
	- Rating questions
	- Open feedback with comment fields
	- Multiple selection and open comment area for Professional Development
	- Supervisor Signature and Date with specific release to Employee Report
	- Summary Page to review and access the Submit button
	- Can access the form throughout FO window, even after feedback form is submitted
- ❖ Built-in instructions using Section Details to prompt, guide and assist the users

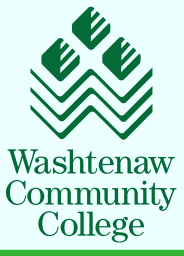

 $\leftrightarrow$  explorance.

### **2021 – Workflow**

- ◆ Direct Supervisor completes the survey for each Employee
- ❖ Direct Supervisor reviews the feedback with Employee during virtual meeting
	- View feedback special Direct Supervisor Report or the FO form
- ❖ Direct Supervisor releases the Report to Employee with a triggered question on the FO
	- Overnight processing allows Employee to view Report
- ❖ Employee completes the FO
	- **EXA** Acknowledgement first question Triggers after meeting with Direct Supervisor
	- **Employee can view the Report and also comment on the review and sign off**
	- Report includes both Submitted and Saved responses and has automatic update so processes overnight
- ❖ Executive Officer reviews each report, and accesses their portion of each form to sign-off
- ❖ Blue Dashboard is accessed from a module on Blackboard, our LMS
	- Displays the Task (FO) and the Reports (current and prior)

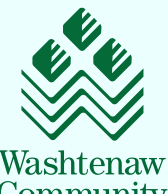

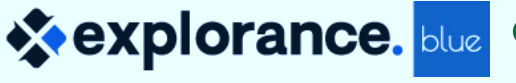

### **2021 – Annual Performance Appraisal Workflow**

- ❖ Direct Supervisor completes the survey for each Employee
- ❖ Direct Supervisor reviews the feedback with Employee during virtual meeting
	- Uses the special "Direct Supervisor Report" or the "FO form"
	- Can access the FO form even if it has been submitted
- ❖ Direct Supervisor releases the Report to Employee with a triggered question on the FO
	- Overnight processing allows Employee to view Report

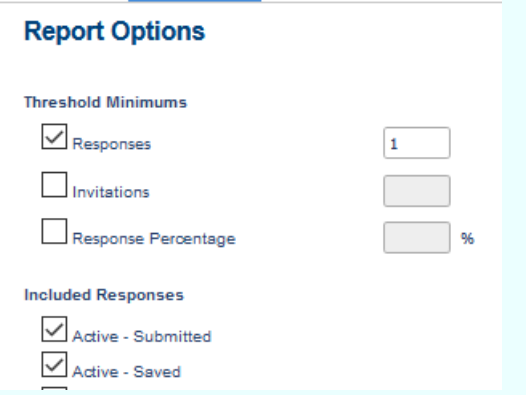

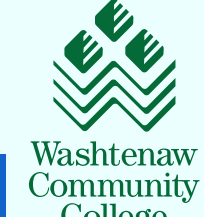

ꟷ Welcome Screen utilized as landing page with piped Employee name and job title

Washtenaw

2020-2021 Annual Performance Appraisal for Gloria Eccleston

Appraisal for Gloria Eccleston, Dir Online Learning & Services.

Step-by-Step **Supervisor Instructions are available for you here.** 

Please click the Next button at the bottom to proceed to the Annual Performance Appraisal.

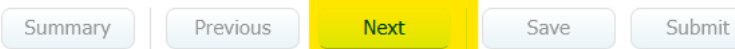

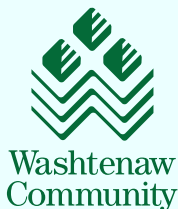

College

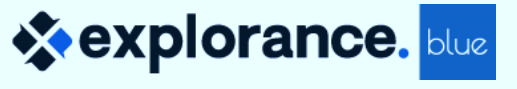

ꟷ Clean flow with specific directions at the bottom

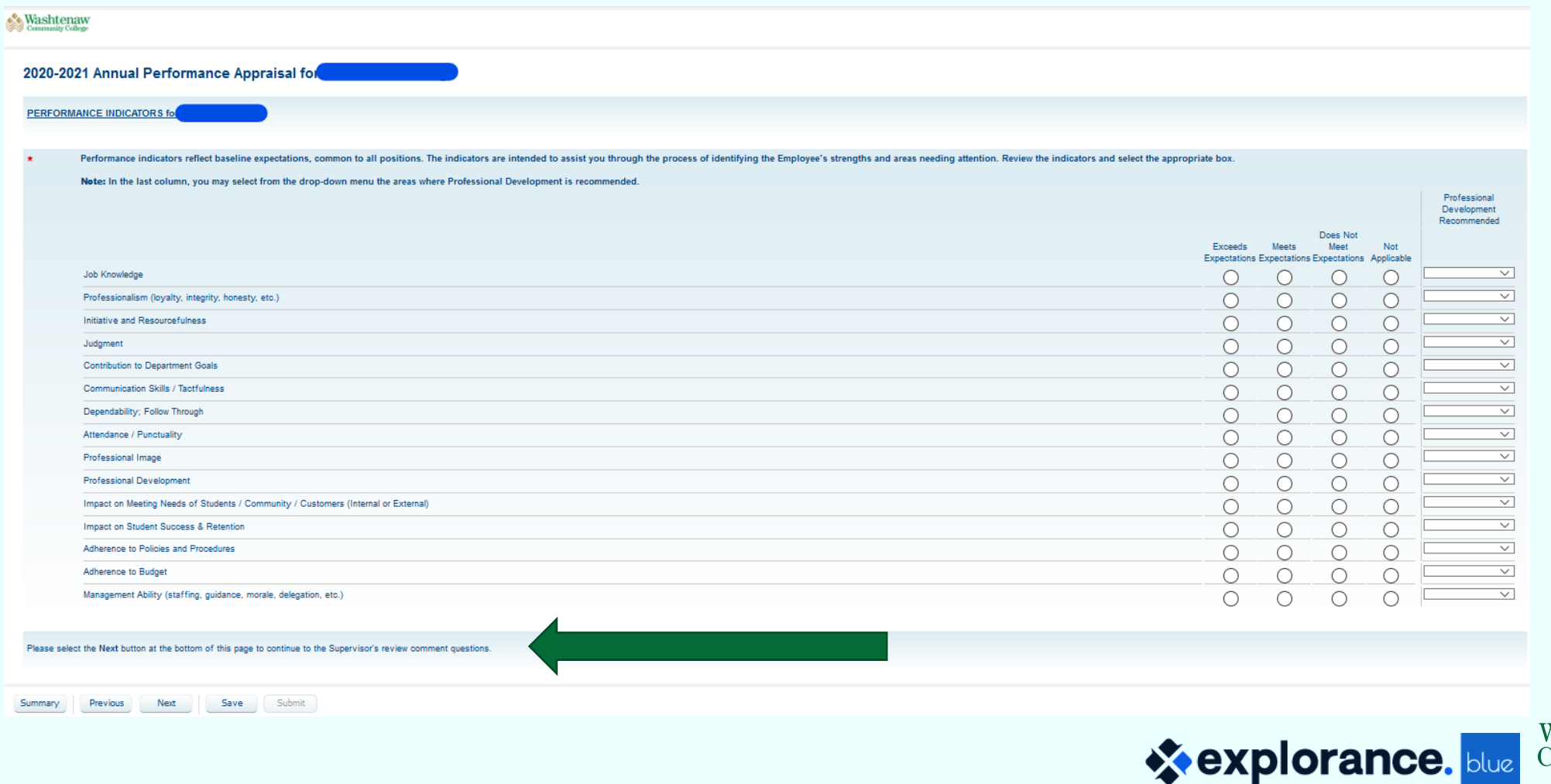

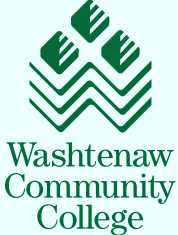

- ❖ 1. Open fields for comment feedback and expandable boxes
- ❖ 2. Professional Development Plan with selection options and open comment area

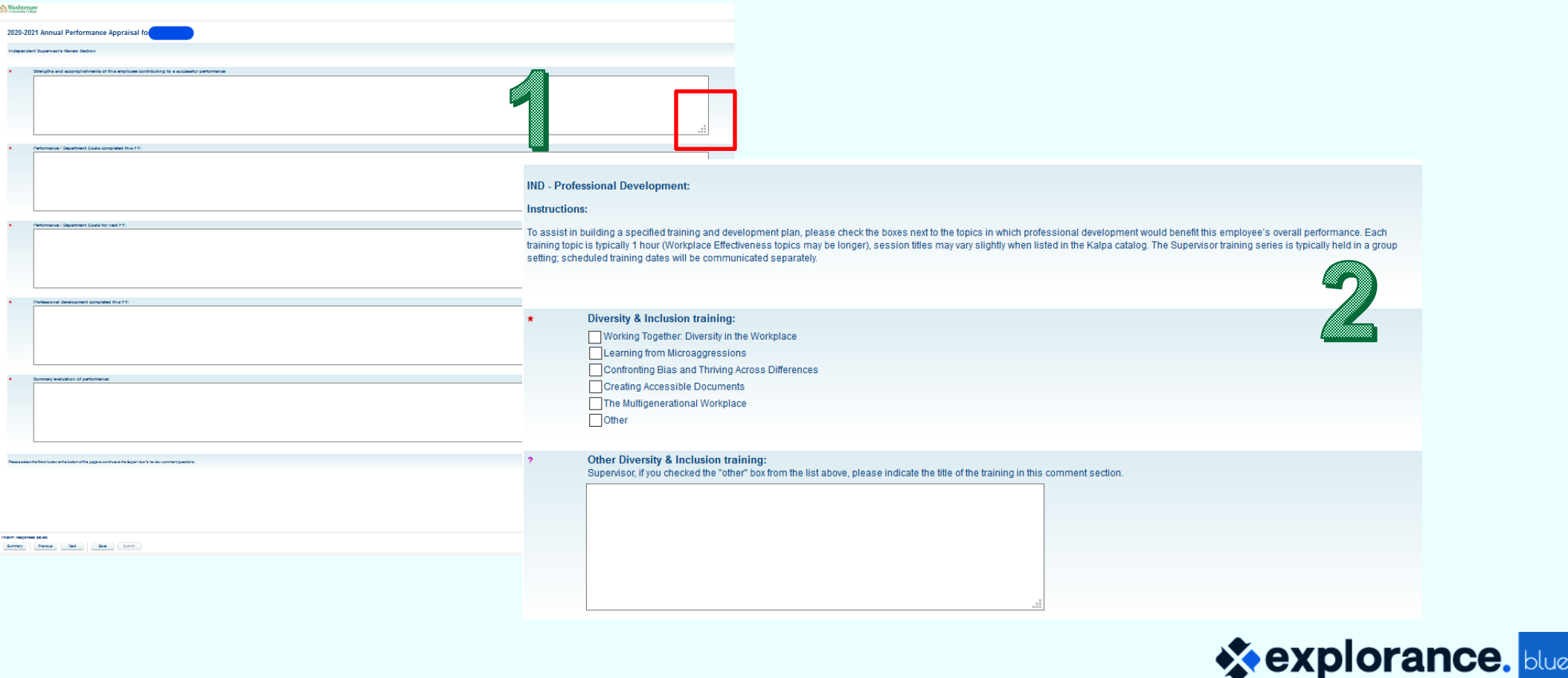

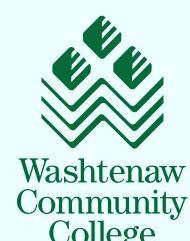

- ꟷ Electronic signature and date
- ꟷ Clear instructions of specific action within question body
- ꟷ Directions of how to proceed included in Section Details

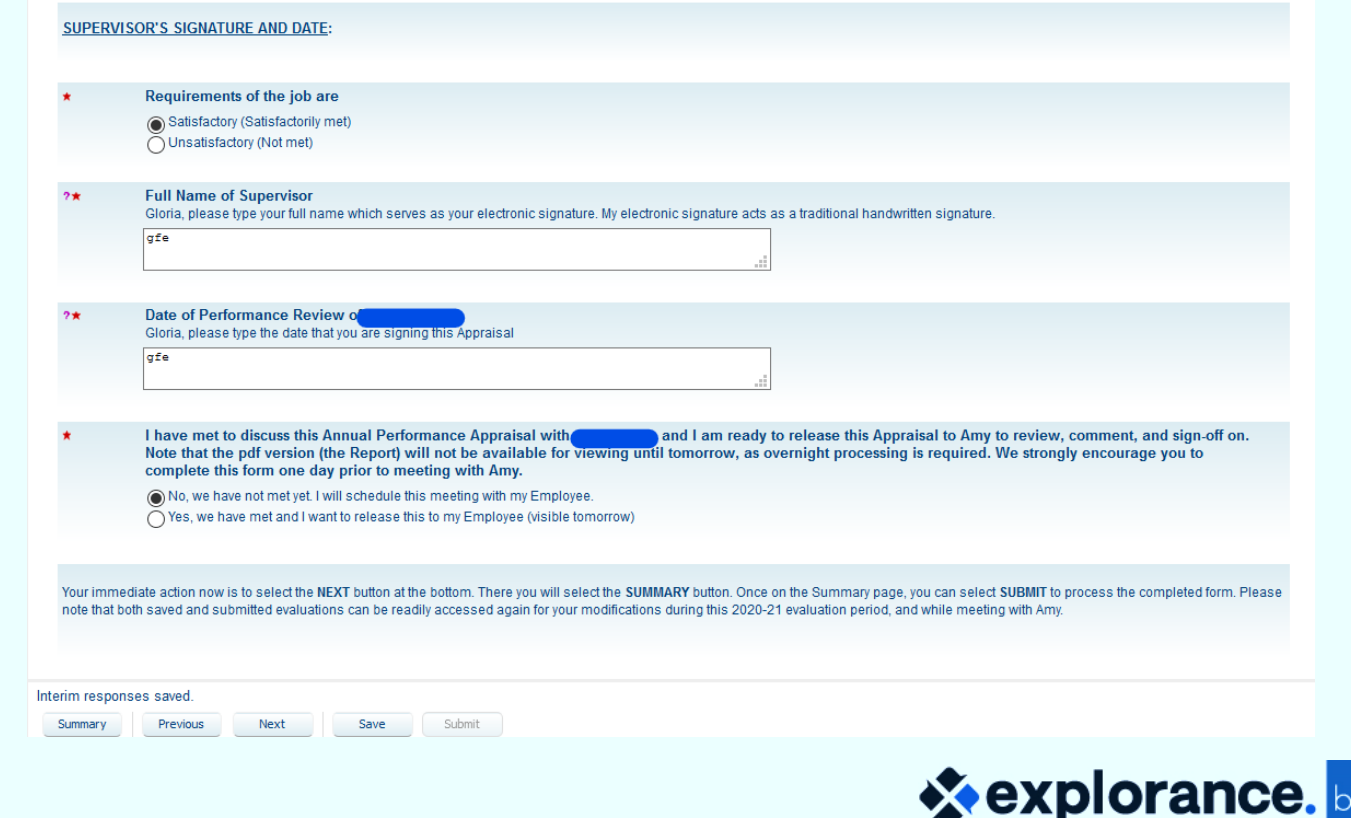

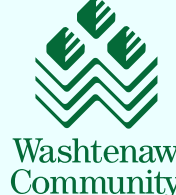

College

- ꟷ Final page of form requires and instructs Direct Supervisor to hit the Summary button to proceed
- ꟷ Submitted and Saved surveys can both be accessed
- ꟷ ONLY the Summary page displays the Submit option

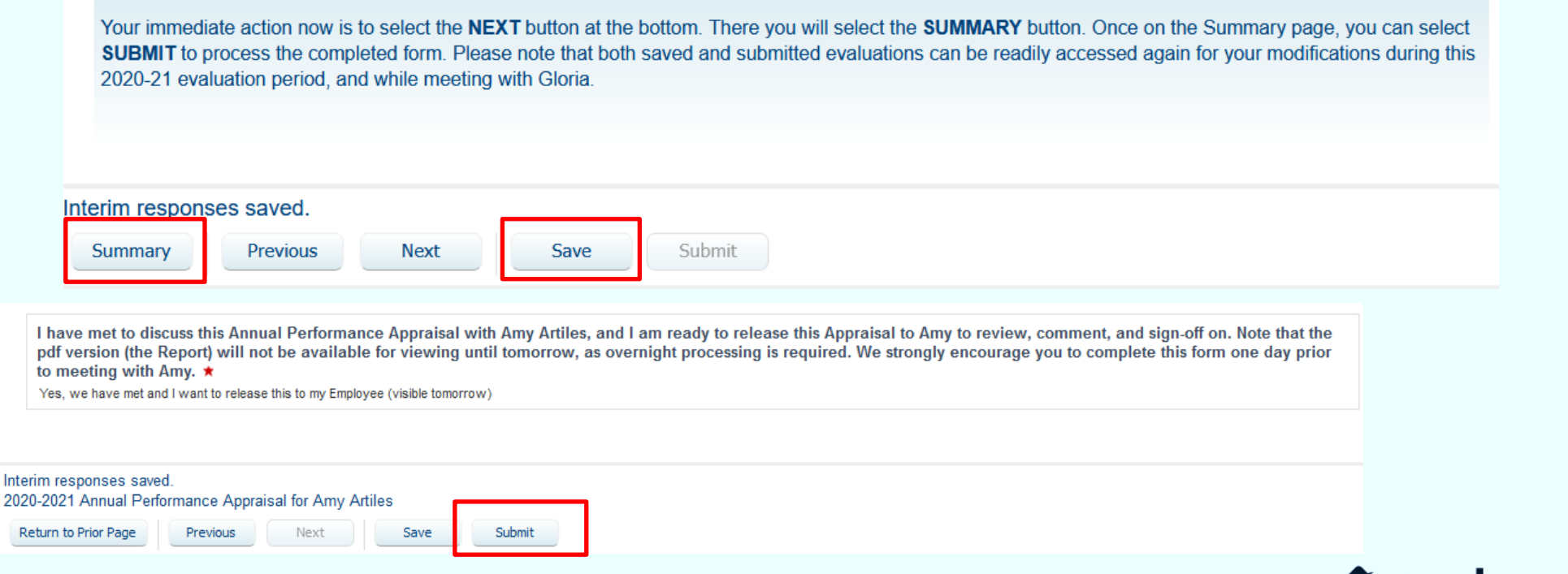

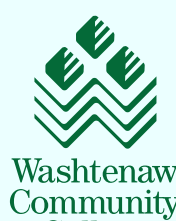

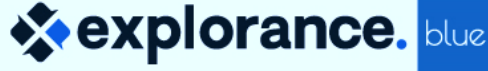

Interi

### **360 Project Overview: Trigger Mania**

ꟷ Triggers based on the Staff group and relationship to the Employee (subject)

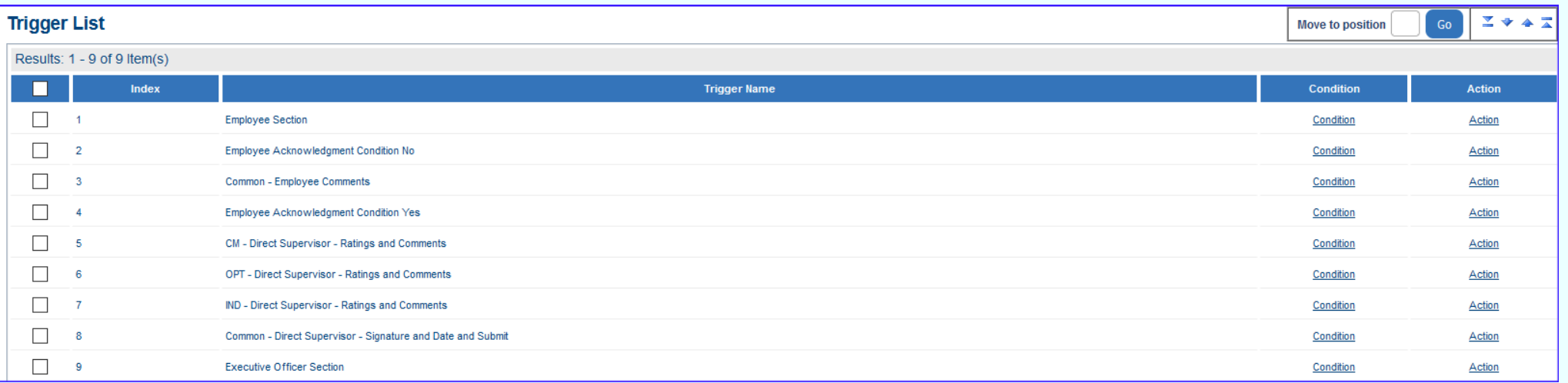

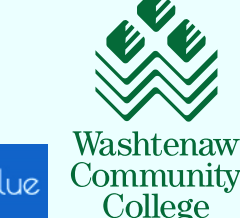

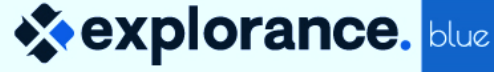

### **360 Project Overview: Intricate Conditions and Actions**

- ꟷ Display specific questions
	- Each of the three staff groups have custom questions which only appear on their form
	- **Direct Supervisor only sees questions that they must respond to**
	- **Employee only sees Employee specific questions**
	- Executive Officer sees specific prompts

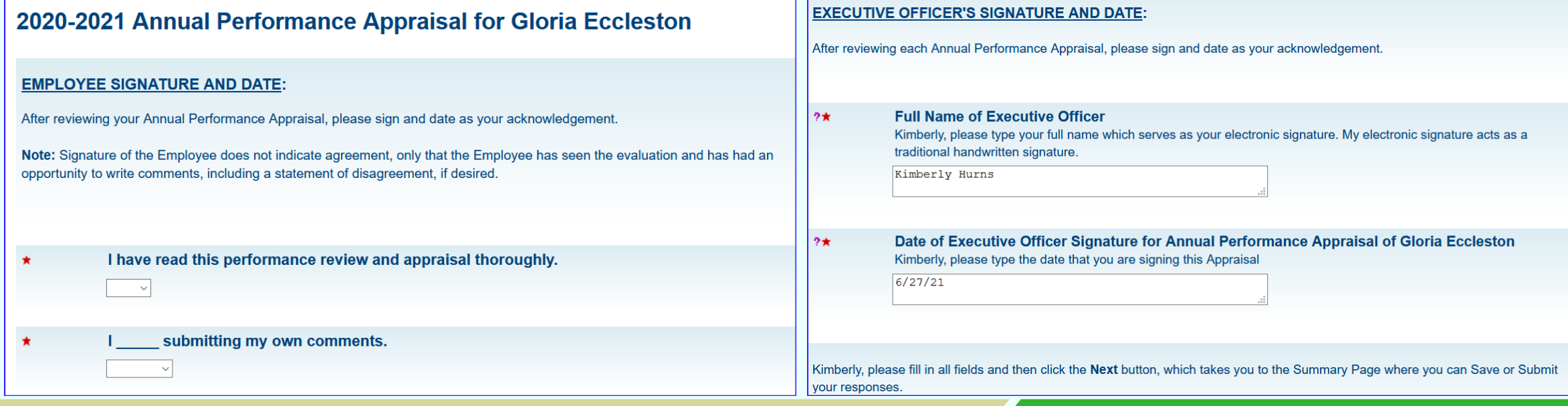

### **360 Project Overview: Question Trigger**

ꟷ "Yes" response to question on Direct Supervisor's form will create the report and release the report to the Employee and Executive Officer

I have met to discuss this Annual Performance Appraisal with [S\$FN] [S\$LN], and I am ready to release this Appraisal to [S\$FN] to review, comment, and sign-off on. Note that the pdf version (the Report) will not be available Single 59 for viewing until tomorrow, as overnight processing is required. We strongly encourage you to complete this form Selection one day prior to meeting with [S\$FN].

> I have met to discuss this Annual Performance Appraisal with Gloria Eccleston, and I am ready to release this Appraisal to Gloria to review, comment, and sign-off on. Note that the pdf version (the Report) will not be available for viewing until tomorrow, as overnight processing is required. We strongly encourage you to complete this form one day prior to meeting with Gloria.

 $\bigcirc$  No, we have not met yet. I will schedule this meeting with my Employee.

s Yes, we have met and I want to release this to my Employee (visible tomorrow)

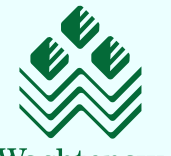

College

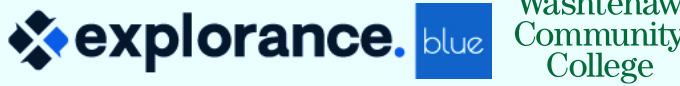

### **360 Project Overview: Question Trigger for Employee**

- Piped Employee name
- ꟷ "Yes" response by Employee, opens up the form, allowing the Employee access to their Employee questions **Washtenaw**<br>Community College

### 2020-2021 Annual Performance Appraisal for Gloria Eccleston I have met with my Supervisor to review and discuss my Annual Performance Appraisal s Yes, I have met with my Supervisor  $\bigcirc$  No, not yet Save Submit Summary Previous **Next X**explorance.

Washtenaw

Community College

### **360 Project Overview: Three Reports**

#### ❖ **One Project with Three Reports**

### ꟷ **Supervisor Only Report**

- **Direct Supervisor viewers only (Populate only Direct Supervisor group)**
- Used during one-on-one review with Employee

#### ꟷ **Annual Performance Appraisal Report**

- **EXECUTE:** All groups are viewers
- Question filter so it is NOT visible until the Direct Supervisor responds "Yes" to the question that I have met to discuss this with my Employee
- Must process overnight

### ꟷ **President Report**

■ Subject filter – only Employees with President as Direct Supervisor or Executive Office

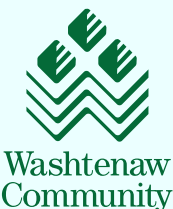

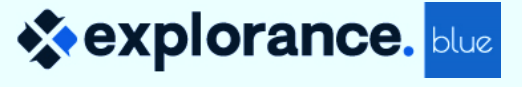

### **360 Project Overview: Communication**

### ❖ **Blue Emails**

- ꟷ **Customized emails for each group –**
	- **Director Supervisor**
	- Employee
	- **Executive Officer**

### ꟷ **Specific purpose of each with detailed instructions**

- Links to the Blue Dashboard
- Links to the step-by-step guided instruction

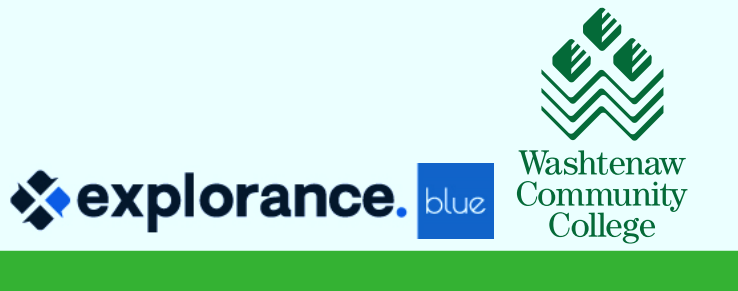

### **360 Project Overview: Communication**

#### ❖ **Blackboard Module**

- ꟷ Leveraged Human Resources tab on Blackboard with simple hyperlink to the Blue Dashboard
- ꟷ Linked to detailed step-by-step instruction sheets for each group

### **HUMAN RESOURCES Manager Toolkit**

**Performance Management** 

**Annual Performance Appraisals** 

**Online Performance Appraisals Dashboard (all Groups)** 

- Instructions for Supervisors
- Instructions for Executive Officers
- Instructions for Employees

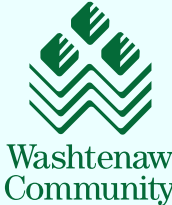

College

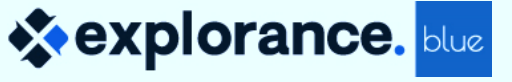

### **360 Project Overview: Communication**

#### ❖ **Blue Dashboard**

- $-$  Displays the Tasks (FO)
- ꟷ Displays the Reports Current and previous year

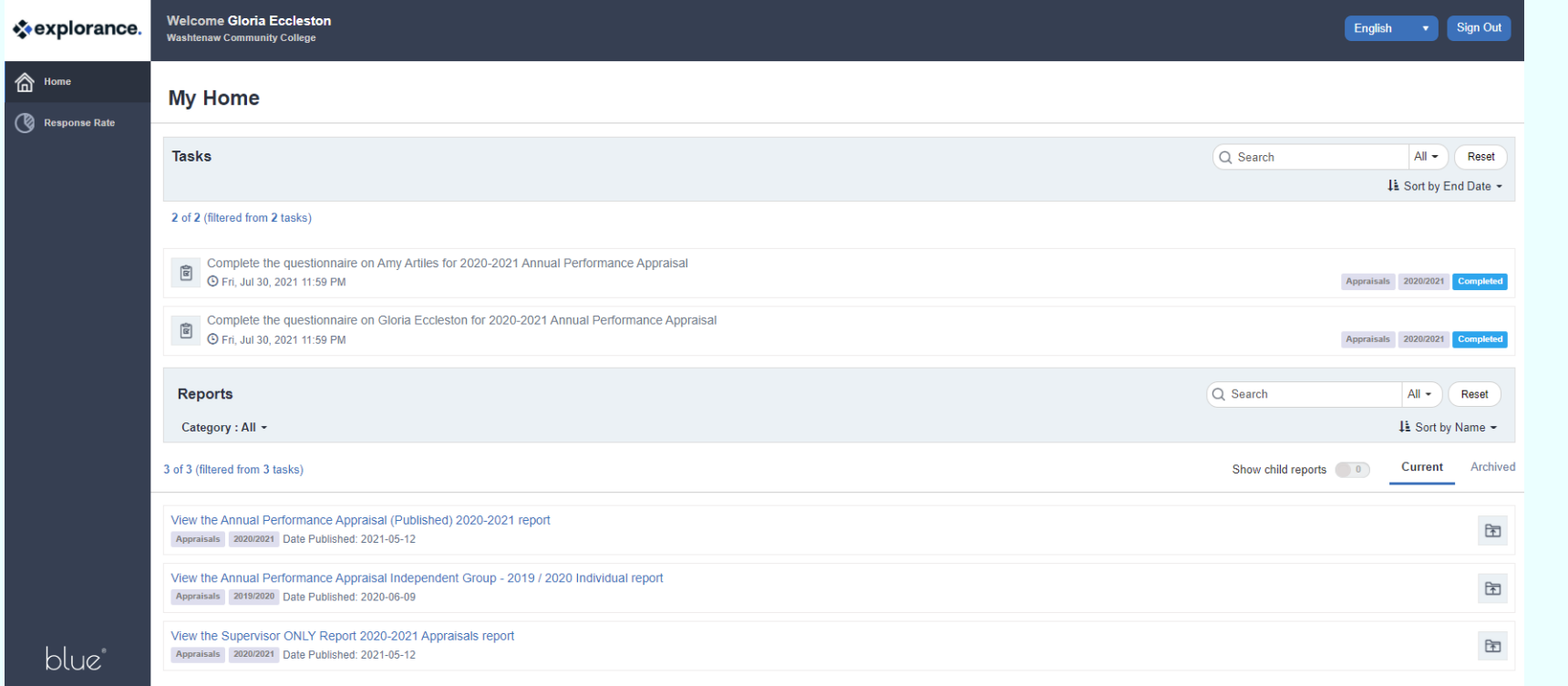

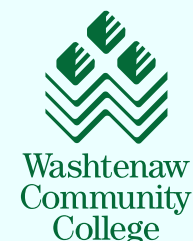

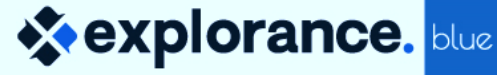

### **Lessons Learned**

- ❖ Streamlining to one project beneficial
- ❖ Additional time to thoroughly test, adjust, and retest really paid off
- ❖ Links in emails to Blackboard content requires additional authentication problematic for end-user
- ❖ Multi-purpose datasource causes confusion as many are also in our SOQ projects
- ❖ Project does not have auto-update staffing changes requires manual work
- ❖ Executive Officer can sign-off without reviewing the feedback
- ❖ On-boarding new Blue Administrator while creating the Project and workflow was insightful, time consuming and very rewarding
- ❖ Teaming up with Andres and Explorance before we started creating the project was superior – exceptional teamwork!

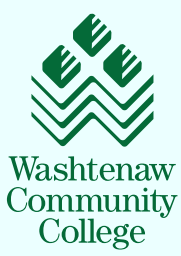

### **Lessons Learned – Big Wins from HR Perspective!**

- ❖ Using Blue eliminated the paper-shuffling, filing, and saved the trees
- ❖ All appraisals are electronic and filed in ONE place; easily accessible
	- ❖ Supervisor changes are easier to manage in the future
- ❖ Able to track completion and drill down on each employee and department
- ❖ Able to extract issues (un-satisfactory appraisals)
- ❖ Able to identify the Professional Development required and report out from these
	- ❖ Build out some global Professional Development training opportunities

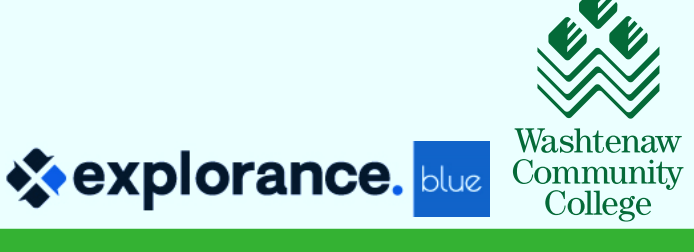

## **Step-by-Step Project Summary**

- ❖ Multi-rater License
- **❖ Subject Definition project**
- **❖ Create multiple rater Groups**
- ❖ Different type of groups set up
- ❖ Triggers
- ❖ Form Fill-Out Tasks emails per group
- ❖ Reports access (how to populate)

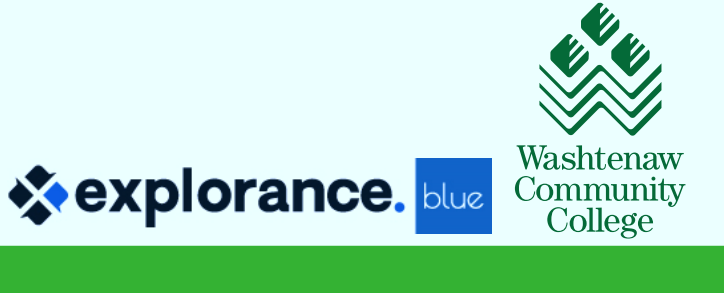

### **Multi-raters License**

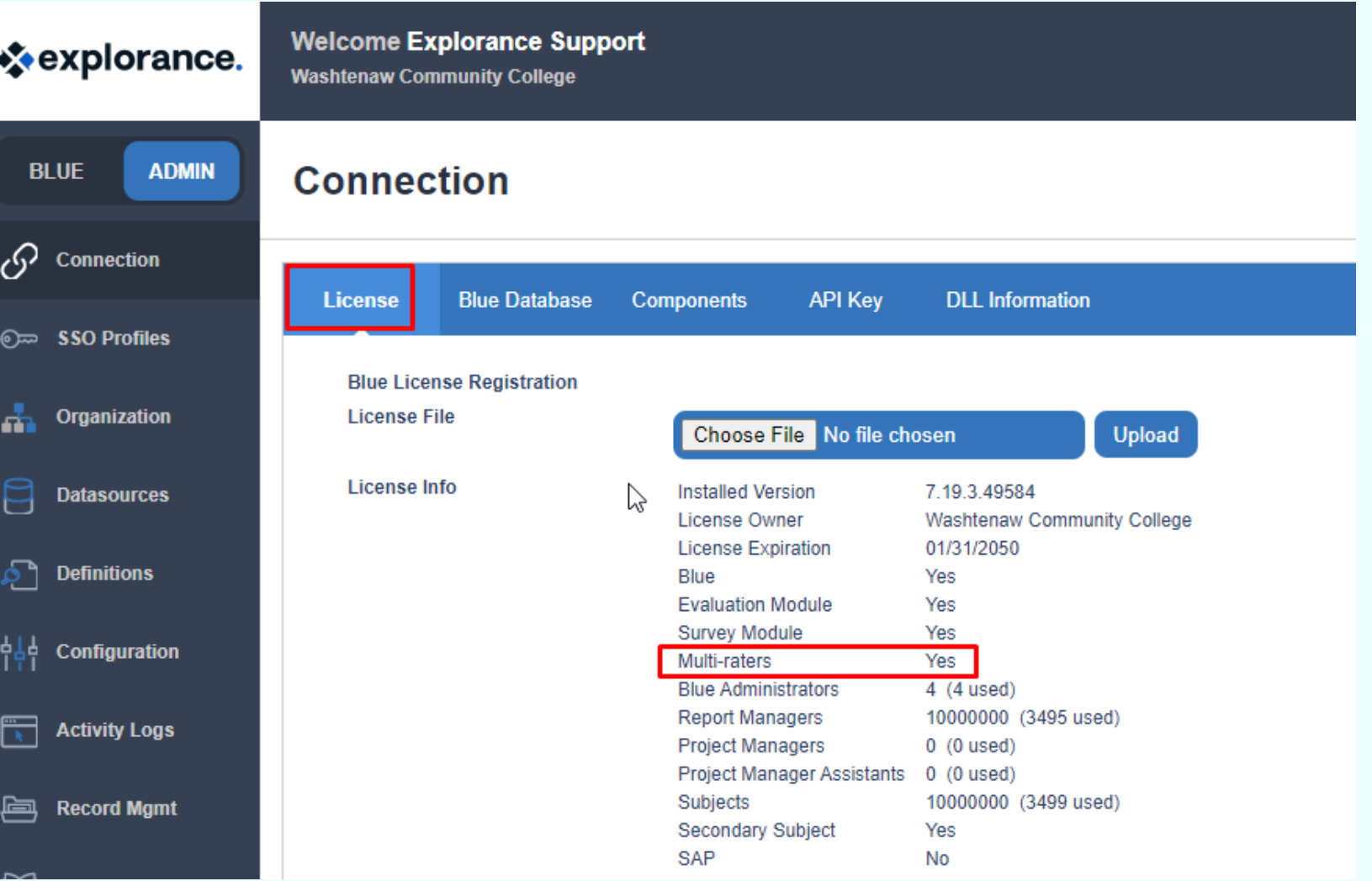

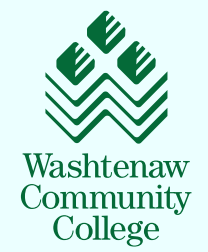

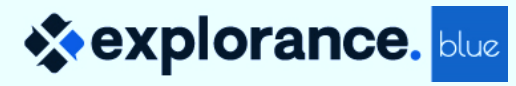

### **A "Subjects" Definition**

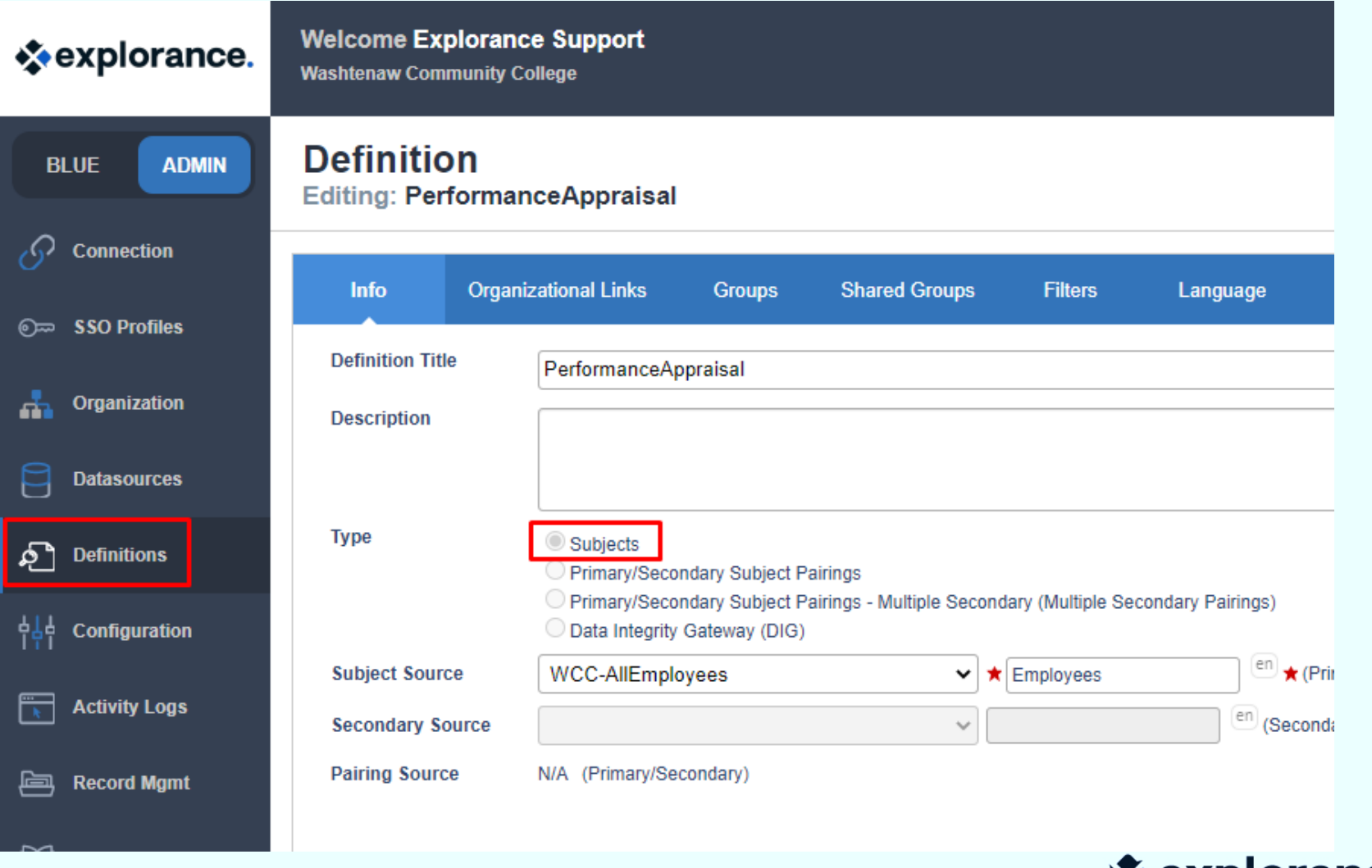

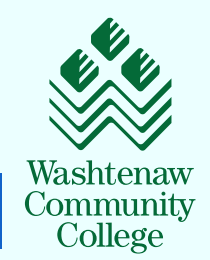

### **The different rater groups linked to their report access**

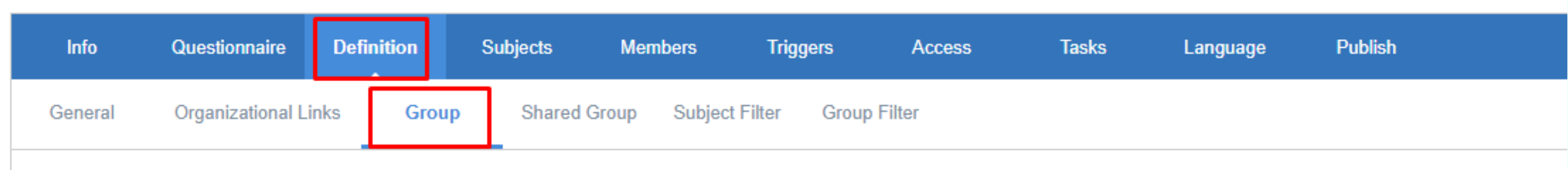

**Groups** 

#### Results: 1 - 5 of 5 Item(s) **Privileges** Edit **Group Name Link Type**  $\circ$ **Direct Supervisors** FO, RV Link Edit  $\circ$ **Executive Officers** FO, RV Link Edit  $\gamma$ О Supervisors II RV Link Edit  $\circ$ HR\_Staff RV Edit Global  $\circ$ Employees FO, RV Link Edit **Delete All Export Groups Add Group Delete**

Washtenaw

Community College

**☆explorance.** blue

### **Multi-raters link – Links to – Relationship**

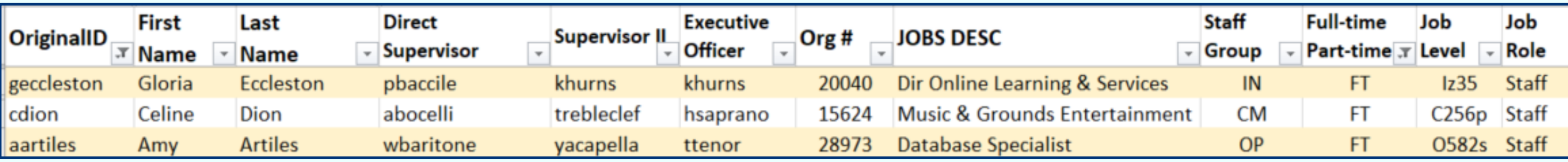

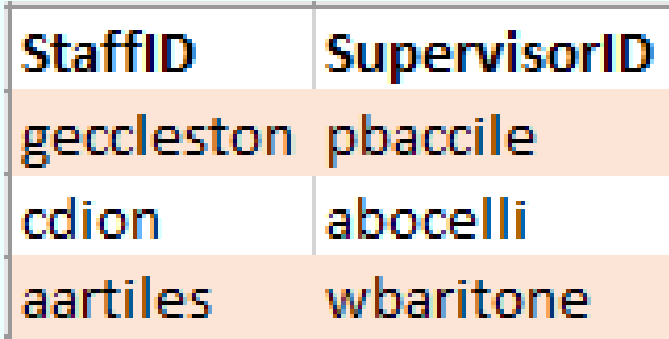

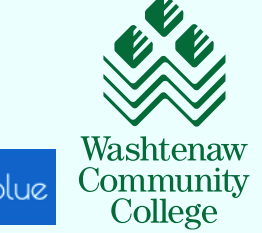

### **Questions for each Group Member**

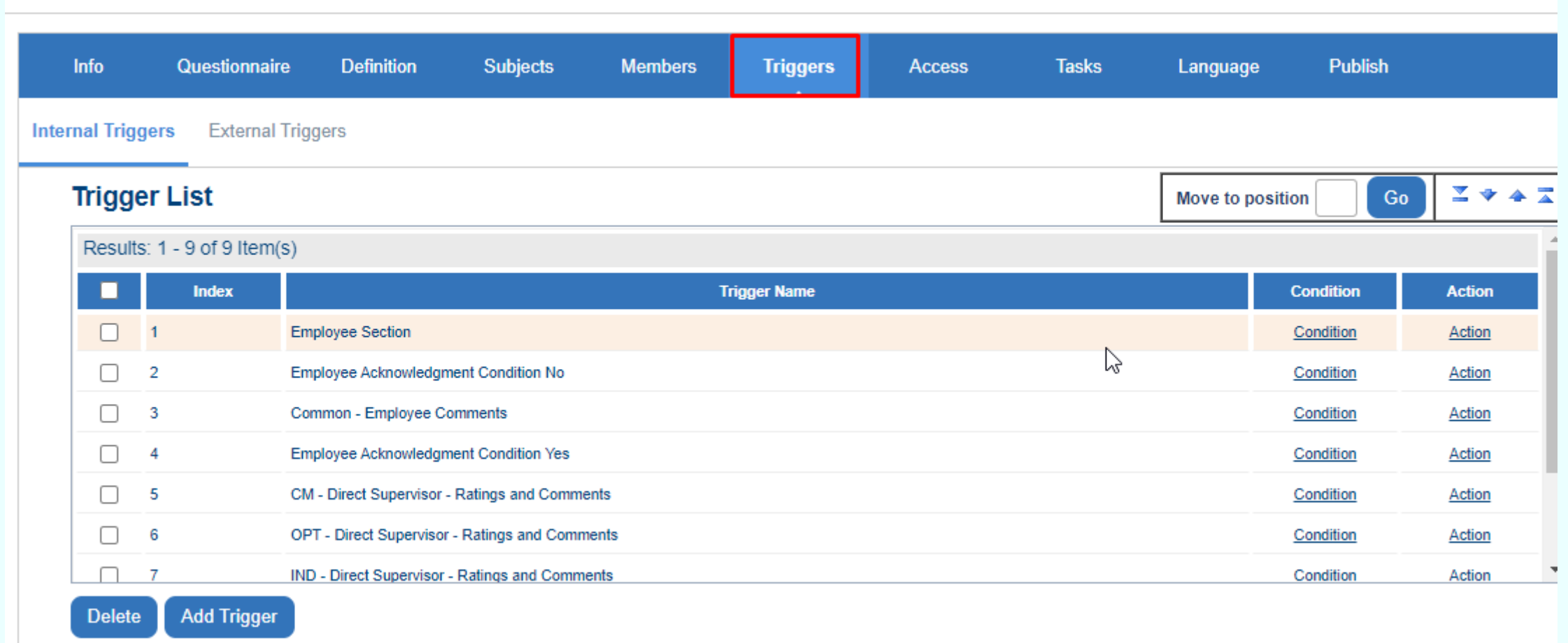

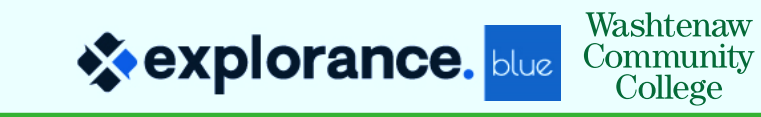

### **Form Fill-Out Tasks emails per Group**

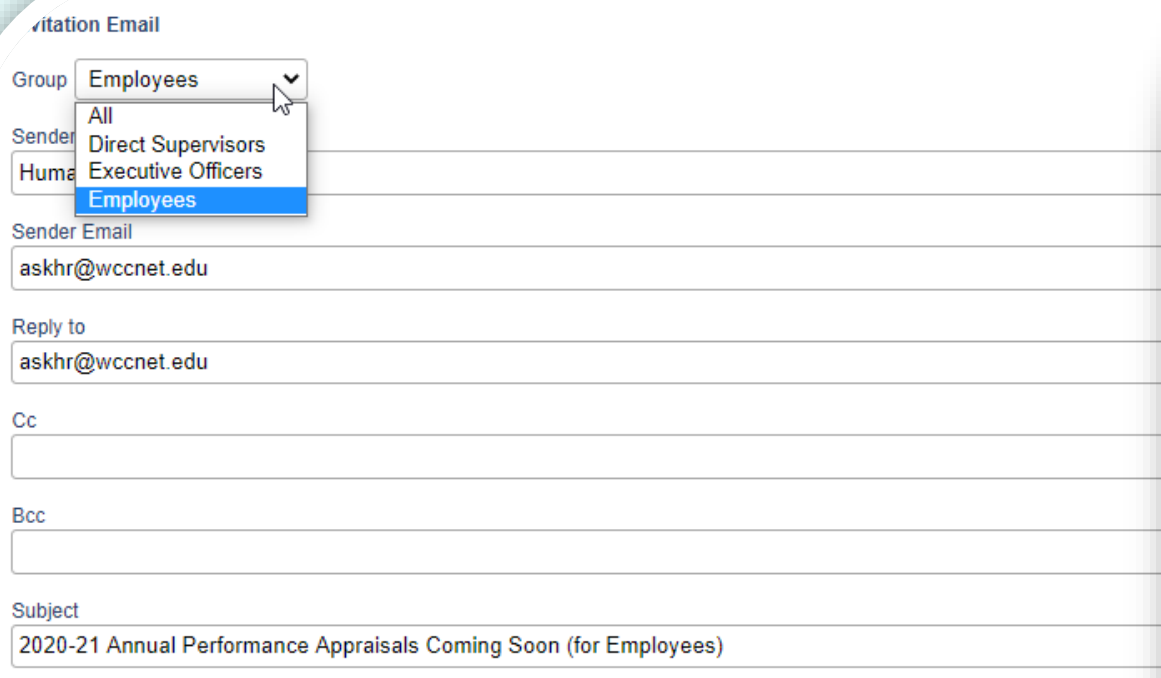

#### Message

<p><span style="font-family:arial,helvetica,sans-serif;">Dear [S\$FN],

Our Annual Performance Appraisals (performance reviews) will be conducted using the same online platform as last year, with a slightly modified process. Your Supervisor will schedule an appointment with you to review your appraisal and discuss this year' s performance. There is nothing for you to do at this time, although you can review last year's Annual Performance Appraisal if you wish. You can access it by going to the Human Resources tab in Blackboard, and under the Manager Toolkit sub-tab, you will find the Performance Management module with the Dashboard link, named <a href="http://wccnet.bluera.com/wccnet.edu" target=" blank"><strong>Online Performance Appraisals</strong> Dashboard</a>. You will log in with your netID and Password, and then select the User Group &ldquo:WCC AllEmployees from the dropdown menu. Near the bottom of this page you' 11 see your 2019-20 Performance Review in the Reports area.

#### **diation Email**

Group Direct Supervisors ↓

Sender Name

**Human Resources** 

Sender Email

askhr@wccnet.edu

#### Reply to

askhr@wccnet.edu

#### Subject

Cc

**Bcc** 

2020-21 Annual Performance Appraisals (for Direct Supervisors)

#### Message

<span style="font-size:12px;"><span style="font-family:arial,helvetica,sans-serif;">Dear [R\$FN],</span></span>

Our Annual Performance Appraisals (performance reviews) will be conducted using the same online platform as last year, with a slightly modified and streamlined process. The main enhancement is your ability to release the completed Appraisal to your Employee by simply responding " Yes" to the final question on the form after you have had the one-on-one meeting and discussion. It will process overnight. All Annual Performance Appraisals should be completed by <strong>June 30, 2021</strong>.

Please complete the Annual Performance Appraisal form for each of your employees using <strong>\$(\$this Annual Performance Appraisal form\$)\$</strong>, or go to the Human Resources tab in Blackboard, and under the Manager Toolkit sub-tab, you will find the Performance Management module with the Dachhoard link named /s hnef-"http://wccnet.hluera.com/wcc

## **Report Access – How to Populate**

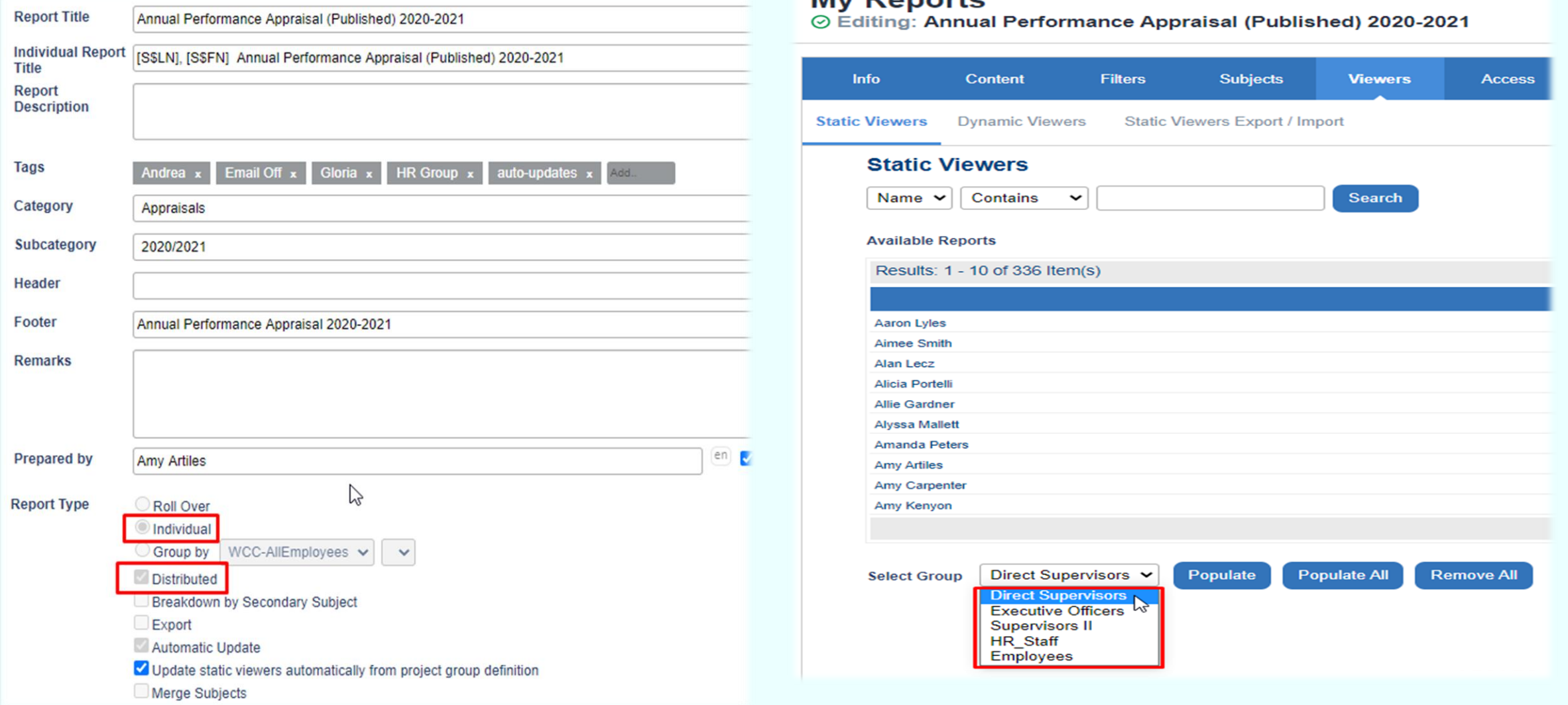

## **Moving Forward**

- ❖ Datasource confusion:
	- Add the Employee users to the current datasource with Staff (SOQ faculty and supervisors)
	- Create relationship files with the additional information
	- Mothball the WCC\_AllEmployees datasource
	- Transition 2020 and 2021 Projects and Reports to the Staff datasource
- ❖ Include project auto-update
- ❖ Resolve work around so Executive Officer acknowledges the feedback before sign-off
- ❖ Review and make instruction sheets and emails even more detailed
- ❖ Include link to the instructions on the Direct Supervisor's landing page (Welcome page)
- ❖ Continue teaming up with Andres and Explorance before we starting building V 3.0

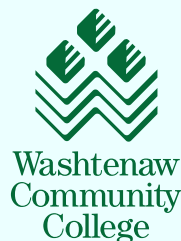

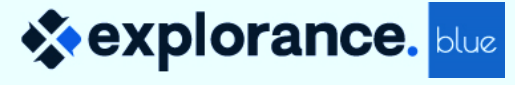

# **Thank You Email us your questions –**

# **arodriguez@explorance.com geccleston@wccnet.edu anartiles@wccnet.edu**

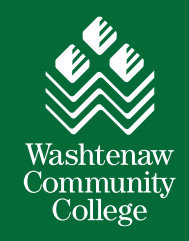

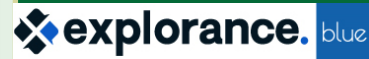

**X**explorance